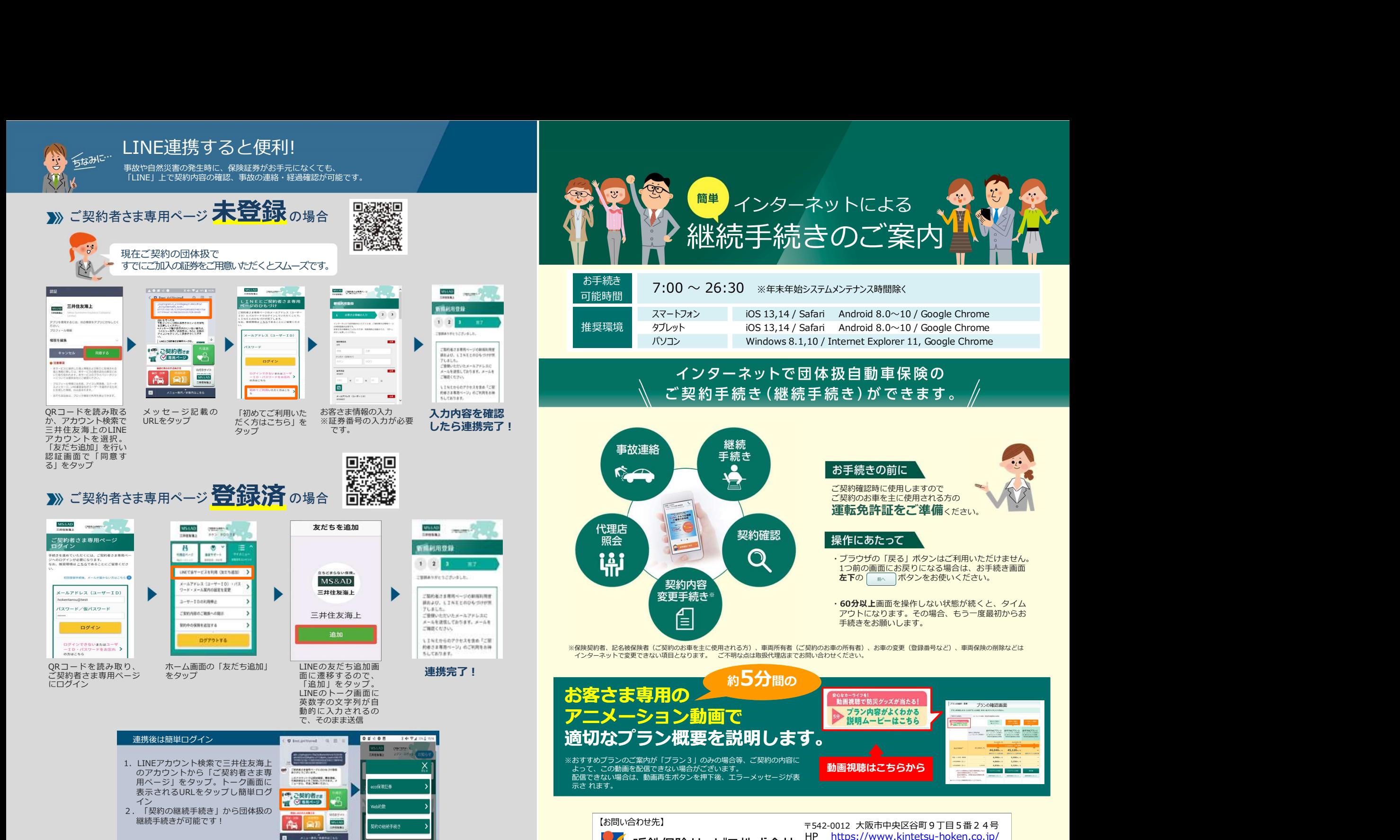

※QRコードは(株)デンソーウェーブの登録商標です。

TEL 0120-858-504

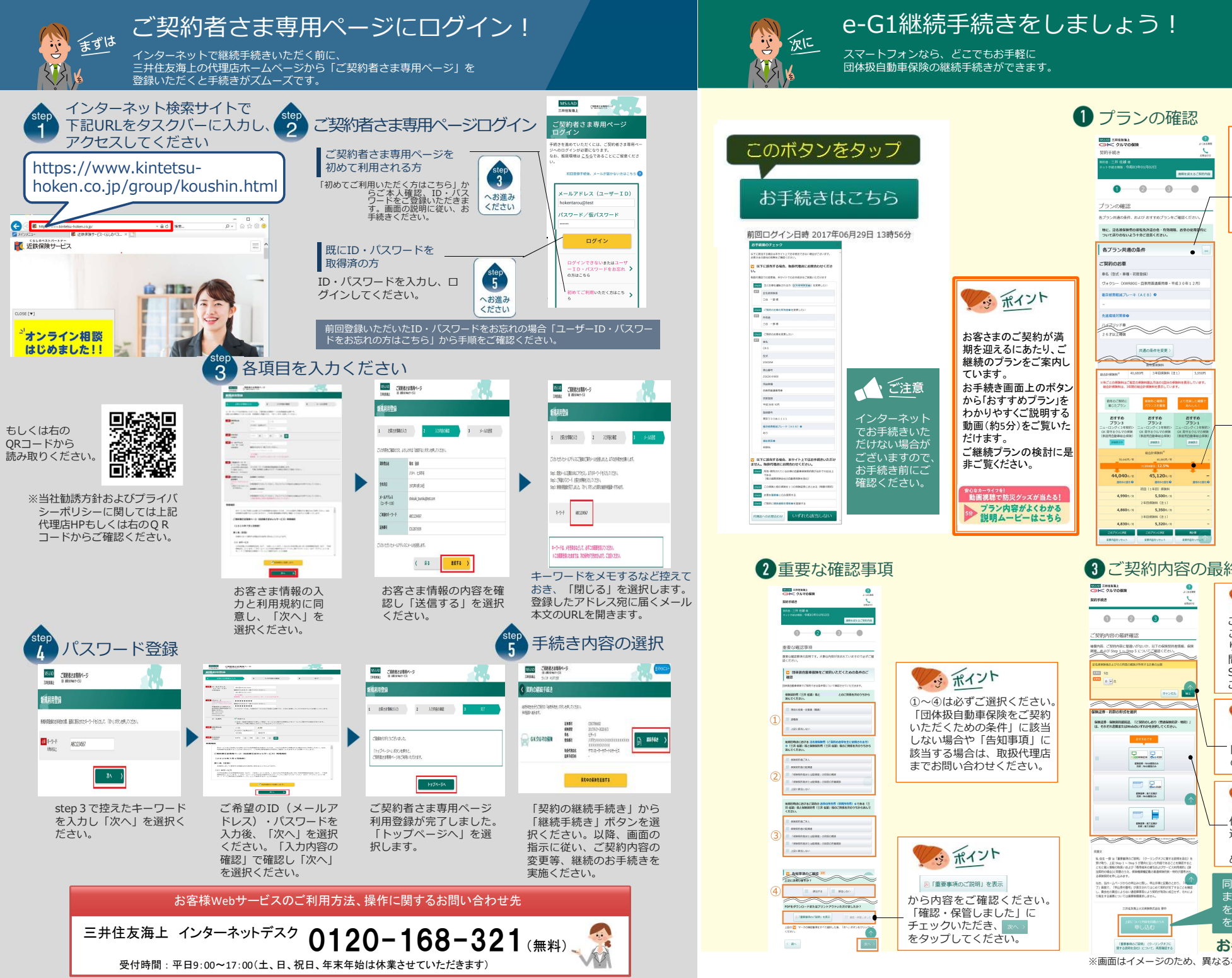

## **くらい、ポイントのことによります。イントイントルの条件が実際と異なる場合を提供が実際と異なる場合がある。表示され、表示される場合の条件が実際と異なる場合から、何度ではようなので、イントーンの内容をしている。イントーンの内容をしている。**<br>またまましている。<br>おすすめプランの内容をします。<br>おすすめプランの内容をしている。<br>おすすめプランの内容をしている。何度でしょうかプランの内容をしています。 と ボタンが スマートフォンなら、どこでもお手軽に <sub>ン</sub>、、 - フォラ:55、 ここ こ 335 升に<br>|団体扱自動車保険の継続手続きができます。 プランの確認 メッポイント<br>まま、そのようなどのようなどのようなどのようなどのようにしています。最高の容でのおりからなり、アクシをタップして保険料が表示されば、そのことによる場合を移動しています。そのことにより、何度です。そのことにより、何度を修正いただけます。<br>またさい。そのことにより、イントリーンの内容をしていることによることにより、ポイント<br>すめプランの容を修正いたという。<br>アクシをタップしてくれば、ポタンをタップしてください。<br>アクシをタップ **NSMA ニルはおまと**<br><del>GI</del>C クルマの保険  $\bullet$  $M50 + 55$ 「各プラン共通の条件」を ご確認ください。表示され  $\circ$  $\bullet$   $\bullet$  $\bullet$ た条件が実際と異なる場合 お手続きはこちら プランの確認 お手続きください。 特に、記名被提供の運転免許認の者·有効調整、おき<br>ついて買りのないよう十分ご注意ください。 前回ログイン日時 2017年06月29日 13時56分 名プラン共通の名称 -minorem ● およいだけでは、そのことは、それは、ここには、ここの日間違いが、「その親戚のおきののおりますのは、「その親戚のおりには、「そのお客様」には、「イントントントントントントントントントントントントントントントントントントップスタックの最終確認です。「それは、それは、イントントップスタップの商業のおもない。「イントントップストップストップストックストックストックの最終確認です。プロントントップストントップストックの最終確認です。プロント **8名(型式·事種·初度登録** -<br>フォクシー (xwRADG - 白寒用器通髪用者 - 平成3.0年1.2月) **あえせ市相はブレーキ (AEB) ●** 光度環境対策群省 お客さまのご契約が満 おすすめプランの内容を 期を迎えるにあたり、ご 共通の条件を変更 修正することにより、何度で 継続のプランをご案内し も試算いただけます。 ています。 **Ab Ances**  $300900$ プラン内容を修正いただくと<br>このカメミ族 ボタンが 再請 お手続き画面上のボタン から「おすすめプラン」を <mark>|</mark> Measume ボタンに変わります。 わかりやすくご説明する インターネット ボタンをタップい 動画(約5分)をご覧いた でお手続きいた ただくと、修正したプランに だけます。 だけない場合が 応じた保険料が表示されます。 ご継続プランの検討に是 ございますので、 プランが決定したら <mark>に</mark> 以下に訪れずる場合、ありイト上ではお手続きいただけ<br>ません、NHDPIRACTOMATIVE だかい 非ご覧ください。 お手続き前にご ボタンをタップしてください。 確認ください。 ※修正内容を初期設定に戻 プラン内容がよくわかる 4,860 % 5,350m してください。 説明ムービーはこちら  $5,320$  $\frac{1}{2}$ 2 重要な確認事項 ジョン・コンドリック <mark>3 ご契約内容の最終確認</mark><br>- コントラック - コントラック - コントラック - コントラック - コントラック キーワードをメモするなど控えて 登録したアドレス宛に届くメール Market アイディア Allen All Allen ( ) のかい Allen ( ) のかい Allen ( ) のかい Allen ( ) のかい ご契約内容の最終確認です。 この内容でのお申込みとな<br>りますので、 ご契約内容に 間違いないか、 けいしゃ マイトリック Step 1 ~Step 5 について、<br>ご確認ください。 多ポイント **EEE** SE ご確認ください。 **CONTRACTOR** ①~④は必ずご選択ください。 <u>そのころは、 インターの (Myser Secondary Secondary Secondary Secondary Secondary Secondary Secondary Secondary Secondary Secondary Secondary Secondary Secondary Secondary Secondary Secondary Secondary Secondary Seco</u> 「団体扱自動車保険をご契約 いただくための条件」に該当 「記名被保険者およびその しない場合や「告知事項」に <br>※日日時点における 没る社会地性 (ご見利のお手を主に分類)<br>※(デオ GM)様と保険契約性 (三井 GM)場のご知識を決<br>※(ディアル) 同居の親族が所有するお車 該当する場合は、取扱代理店 の台数」をご入力ください。 までお問い合わせください。 TRIMETERS DRIVEL CHACKER  $\Box$   $\Box$ ENER HYSSER<br>ER: NORROS K険証券・約款の形式をおください。 選びください。 「Web閲覧のみ」をおすす<br>めしています! 実施ください。 めしています! 同意文ご確認後、同意いただけ ましたら、「上記について内容 から内容をご確認ください。 を同意のうえ申し込む」ボタン 「確認・保管しました」に<br>チェックいただき、 チェックいただき、 をタップしてください。 をタップしてください。 お手続き完了! ※画面はイメージのため、異なる場合があります。

e-G1継続手続きをしましょう!